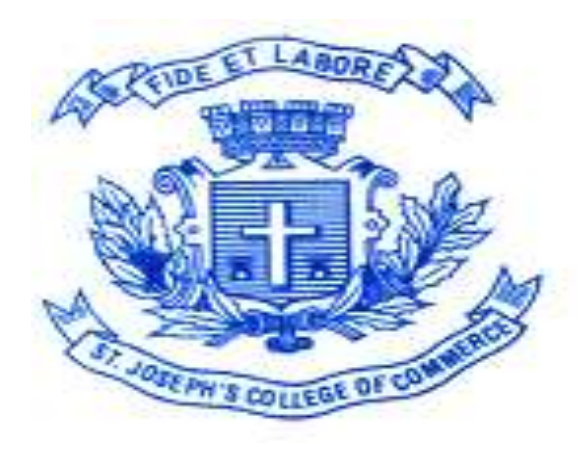

# **ST. JOSEPH'S COLLEGE OF COMMERCE (AUTONOMOUS)**

## **User-Guide for filling up online application using the college website for year 2019-2020**

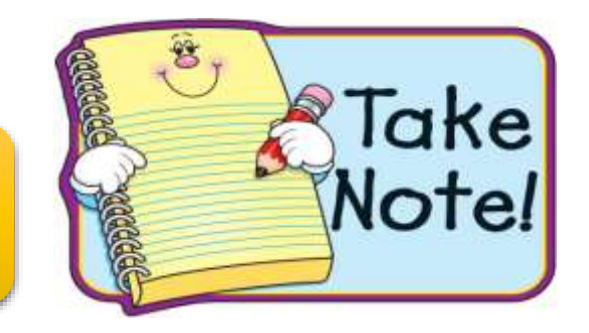

# **Important Points to be Noted**

 $\triangleright$  Decide the course you are applying for.

Have a Valid Email id and Mobile Number.

 $\triangleright$ Keep a Photograph scanned copy (Passport Size only) with white

background and the Image dimensions should not be greater

than 35mm X 45mm and **less than 100 kb in size**.

**NO SELFIES ALLOWED**

## **Important Points to be Noted**

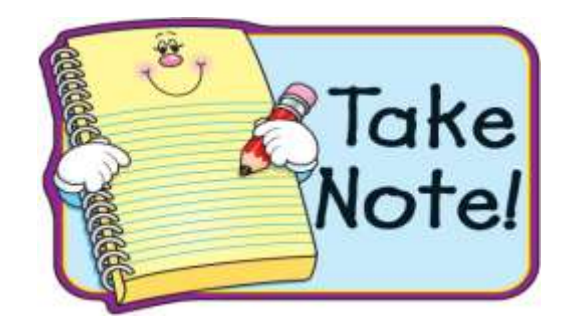

## **Decide on payment option : Online Payment / Cash Payment**

- $\checkmark$  Surcharges apply on usage of Debit Card / Credit Card / Net banking.
- $\checkmark$  For Cash Payment : On payment of cash at the college premises, Fee Vouchers can be obtained for applications, for details to be filled up at the college (assistance provided).

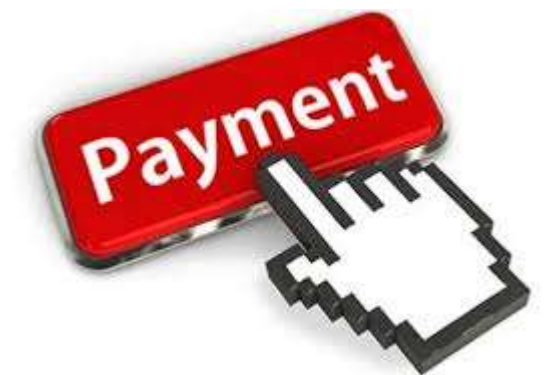

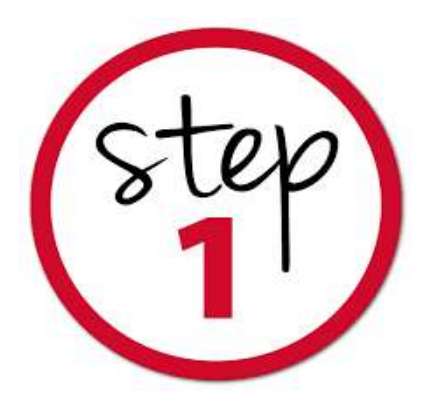

### Visit : [www.sjcc.edu.in](http://www.sjcc.edu.in/)

- Click on Admission and go to apply online
- Choose your respective Course
- **≻Click on Apply Online**

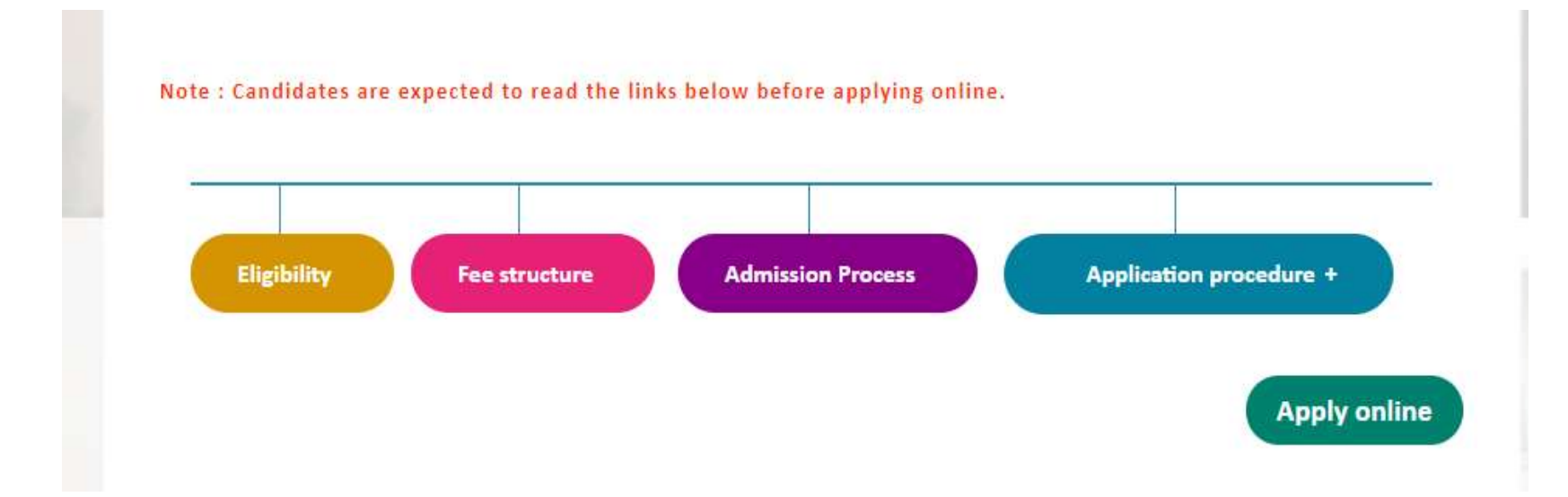

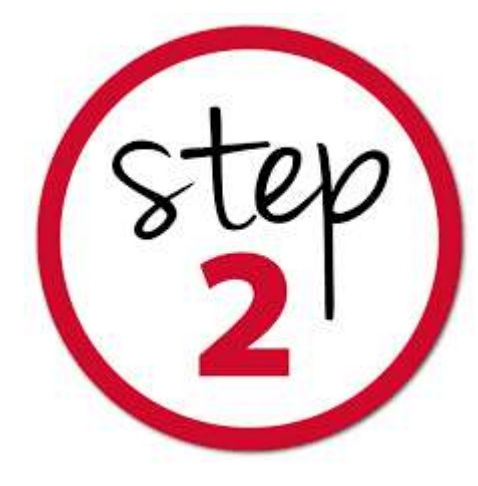

## • **Re-directed to application page**

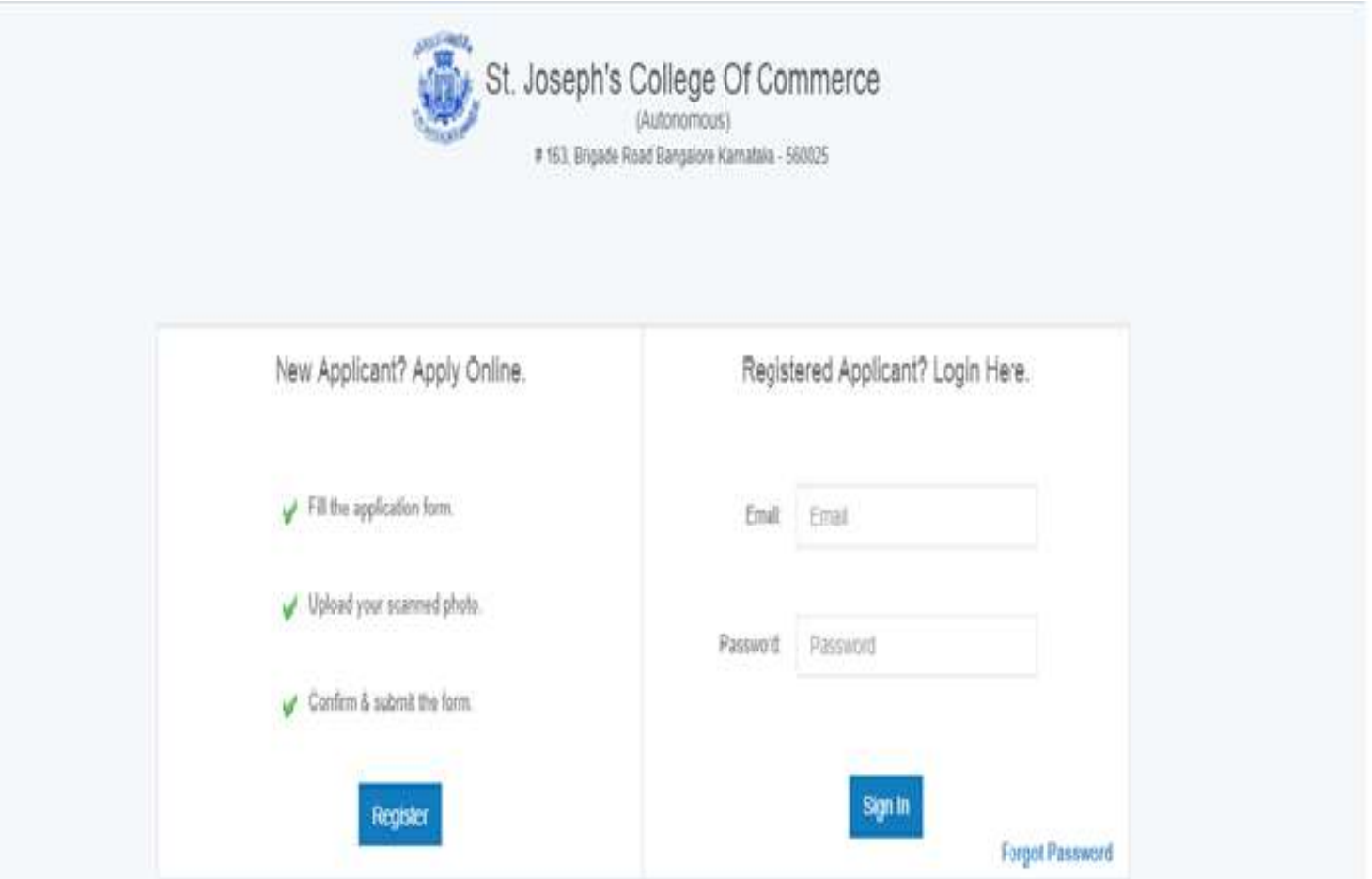

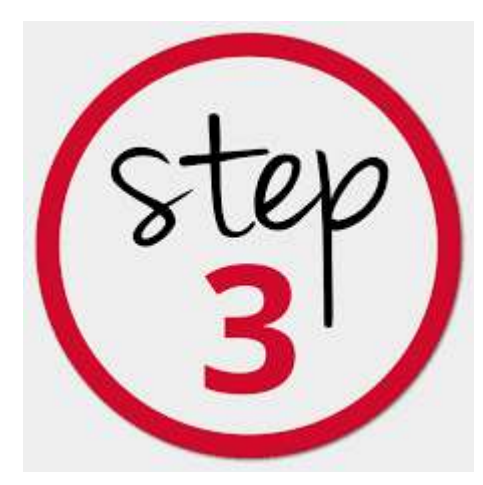

## • **Fill in the Below Details and submit to Register your Details**

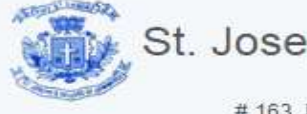

St. Joseph's College Of Commerce (Autonomous) # 163, Brigade Road Bangalore Karnataka - 560025

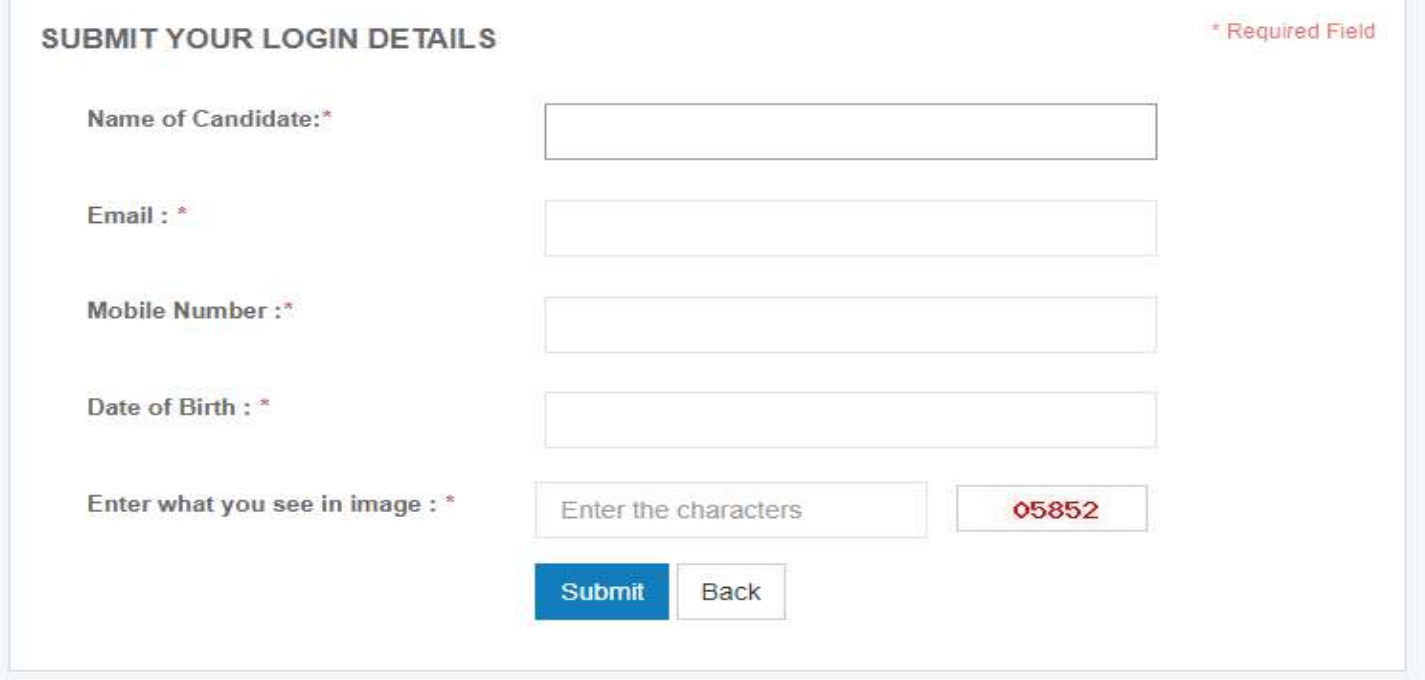

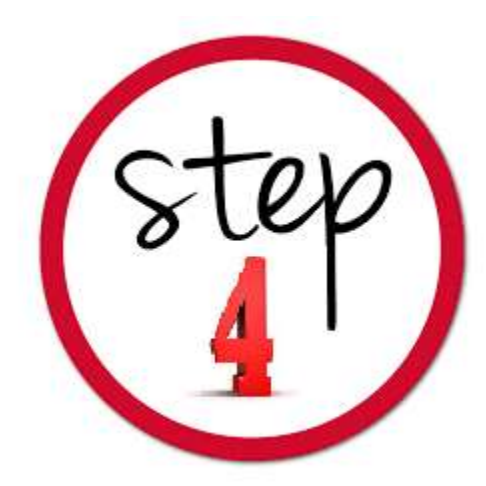

### • **After Successful Registration, you will receive your username and Password to your Registered Email Id.**

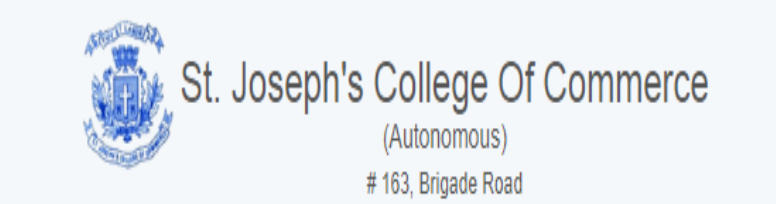

#### You have successfully registered. Please login with your username and password which is sent to your registered email to complete the application process.

Continue

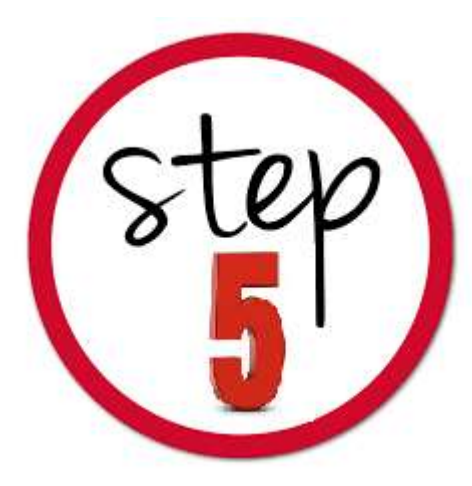

### • **Login with your username and Password received and Click on the Course you wish to apply from the Home Page.**

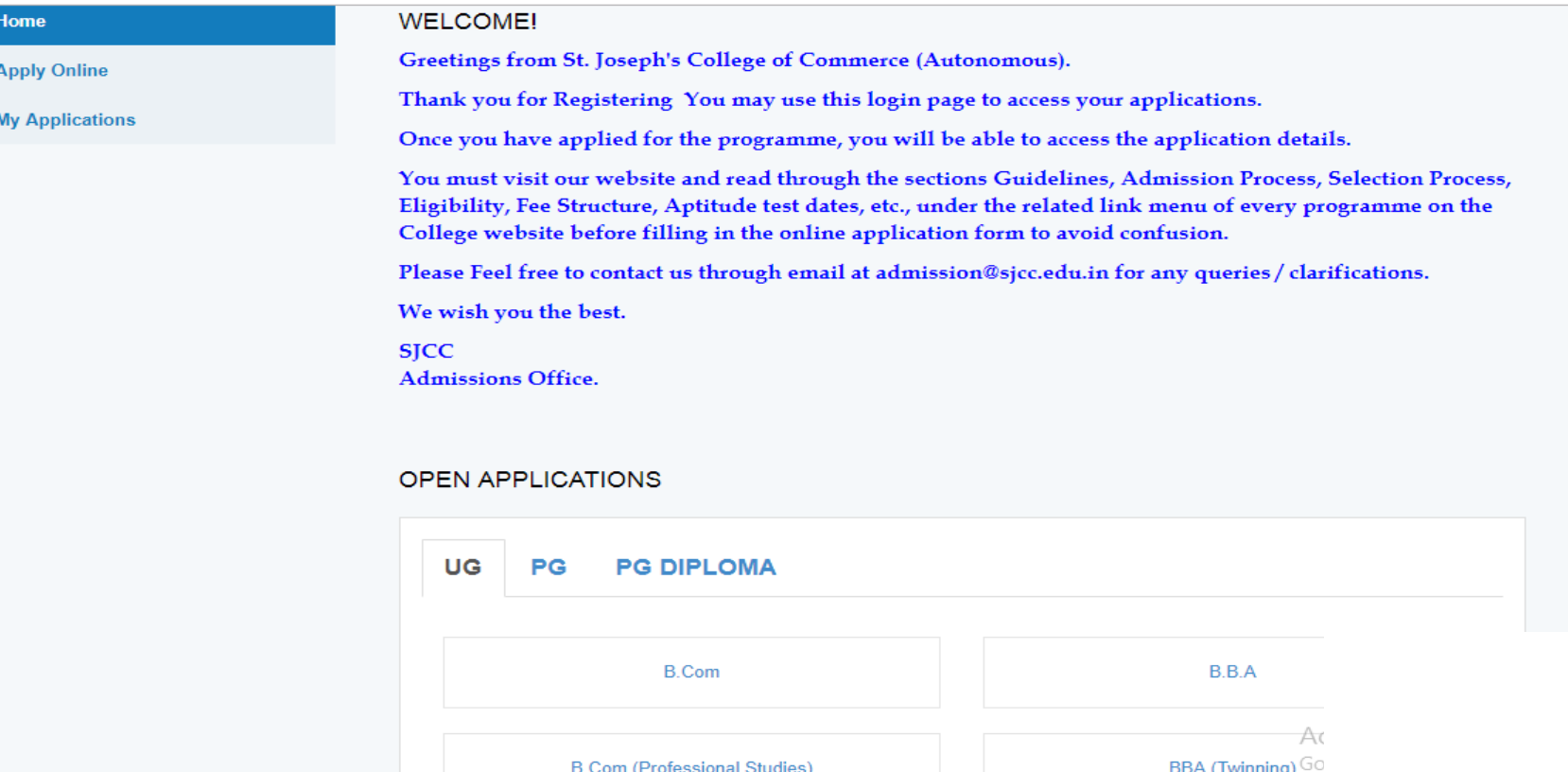

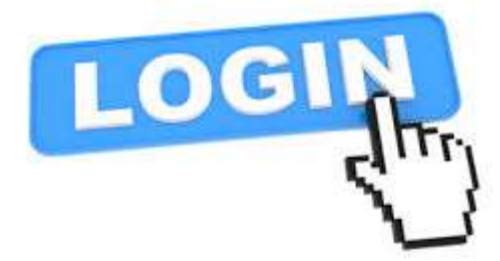

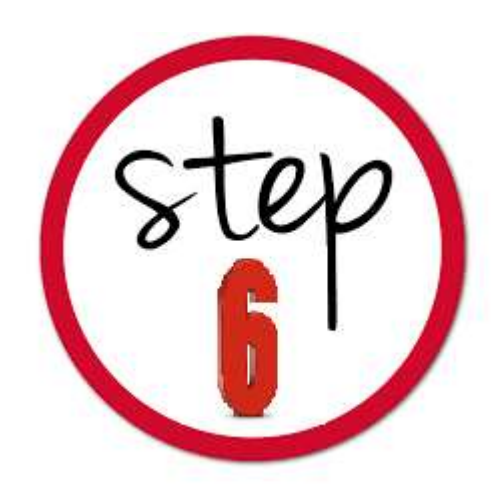

### • **Read the Terms and Conditions and accept (press the accept button and Proceed)**

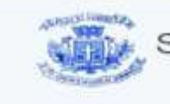

Joseph's College Of Commerce (Autonomous) # 163, Brigade Road Bangalore Karnataka - 560025

HI STEFFYI

#### **TERMS & CONDITIONS**

I have read and understood the guidelines for admission, eligibility criteria including the fee structure for the course, I have applied from the college website

Yes, I have understood the application fee terms and procedure and have the credit/debit cards or the required details for Net banking for online payment gateway option.

#### **TERMS & CONDITIONS OF SERVICE**

St. Joseph's College of Commerce, (Autonomous) (henceforth SJCC), provides the facility of Online Application for admission through the Internet. SJCC's rules & regulations apply to all such transactions along with special conditions imposed for Internet based application.

The following terms and conditions will apply if you wish to use the SJCC online application service. Please go through the conditions carefully and if you accept them, then you are

I accept the terms and conditions

Proceed Cancel

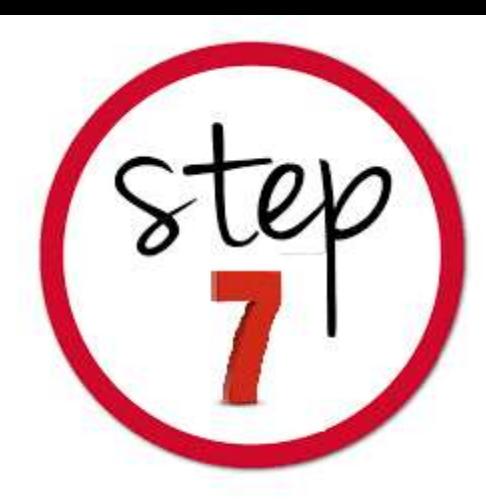

## **Fill in the required details in the application form. Personal Details, Education and other Details, Mark Details**

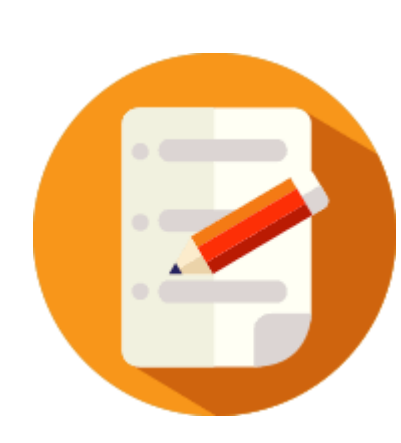

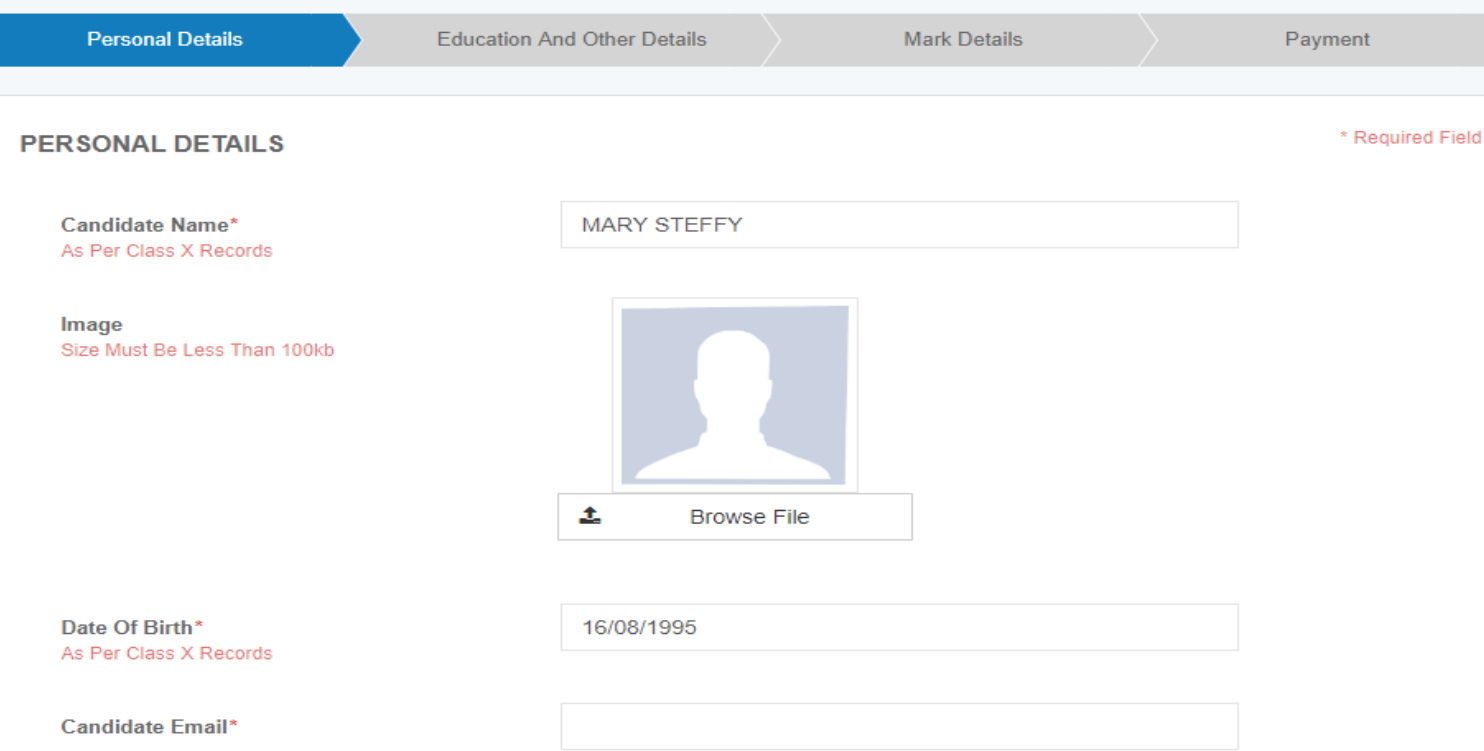

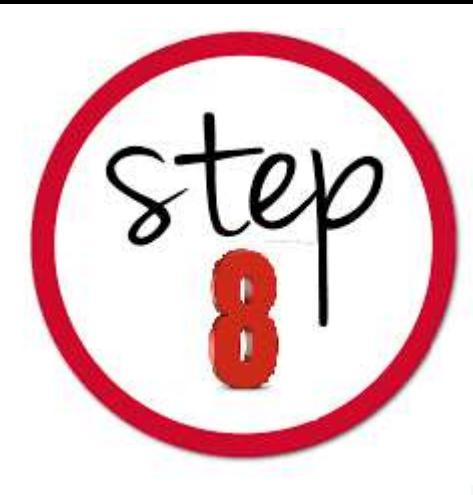

# **Education and other Details**

### Fill in the Details Correctly in every Field

#### \* Required Field **EDUCATION AND OTHER DETAILS** Class X Details \* Karnataka SSLC  $\boldsymbol{\mathrm{v}}$ Class X Board\* **SJIHS Class X Institution\***  $\overline{\mathbf{v}}$ **Class X Institution State\*** Karnataka  $\overline{\mathbf{v}}$ 1234568 Class X Register No\*  $\mathbf{1}$ **Class X No Of Attempts\*** Class X Year Of Pass\* 2016  $\overline{\mathbf{v}}$ **Class X Month Of Pass\*** April  $\boldsymbol{\mathrm{v}}$ **Class XI Details \*** Karnataka P.U.C. Class XI Board\*  $\boldsymbol{\mathrm{v}}$

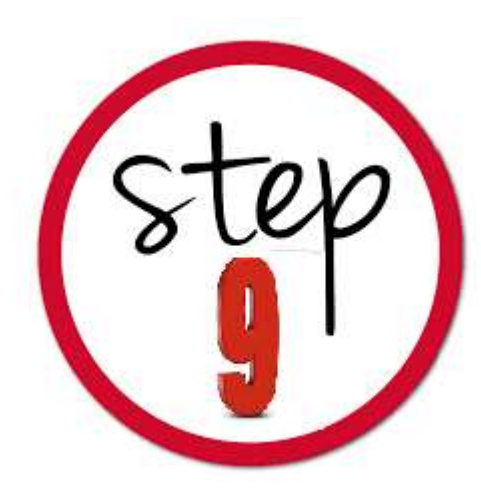

# **Mark Details**

- Enter the secured marks as per the marks sheet.
- **Note:** In case the 12/Degree **results awaited**, enter the subject and submit blank details.

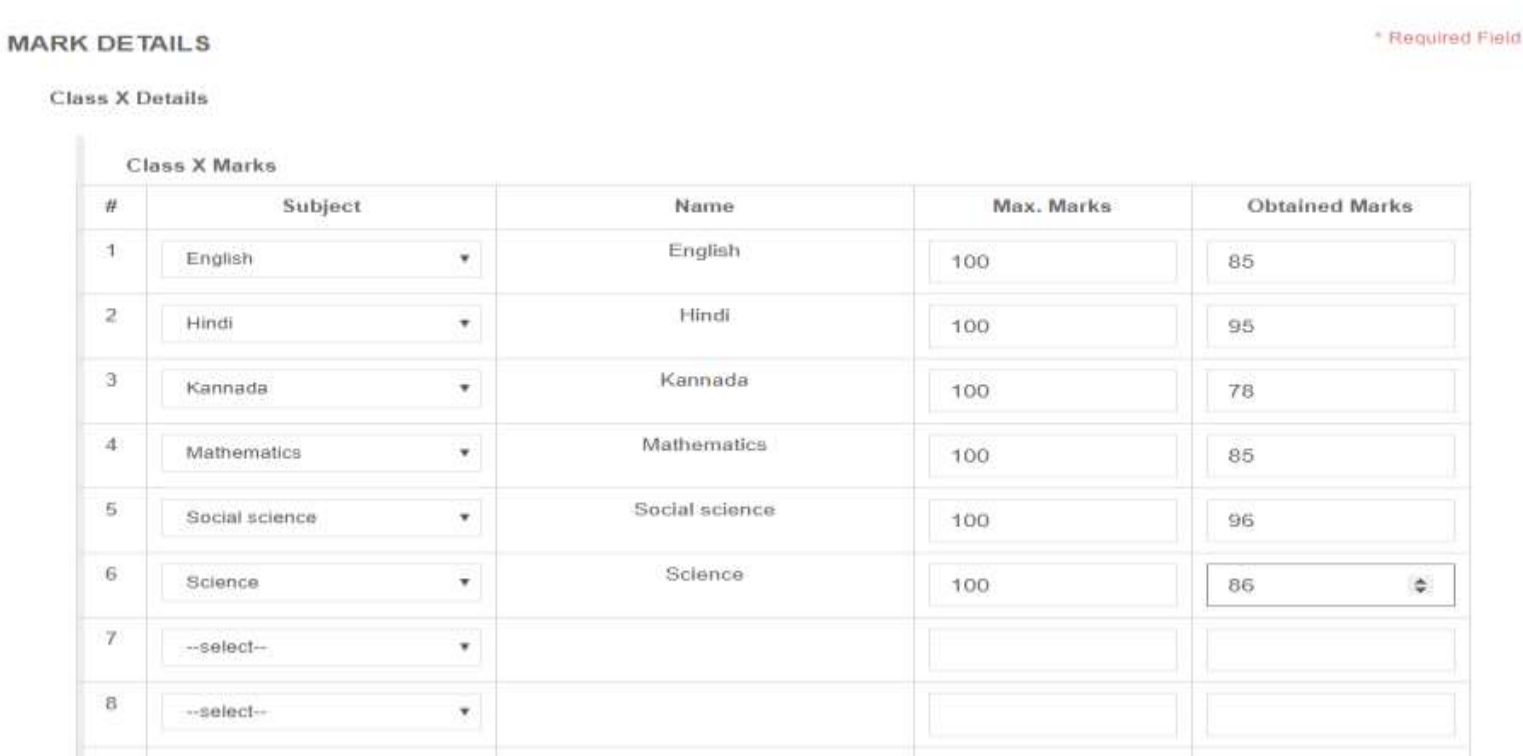

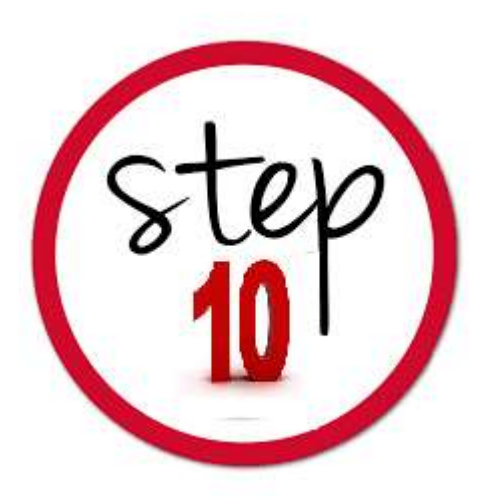

### • **Choose your payment options and fill in required details and press submit.**

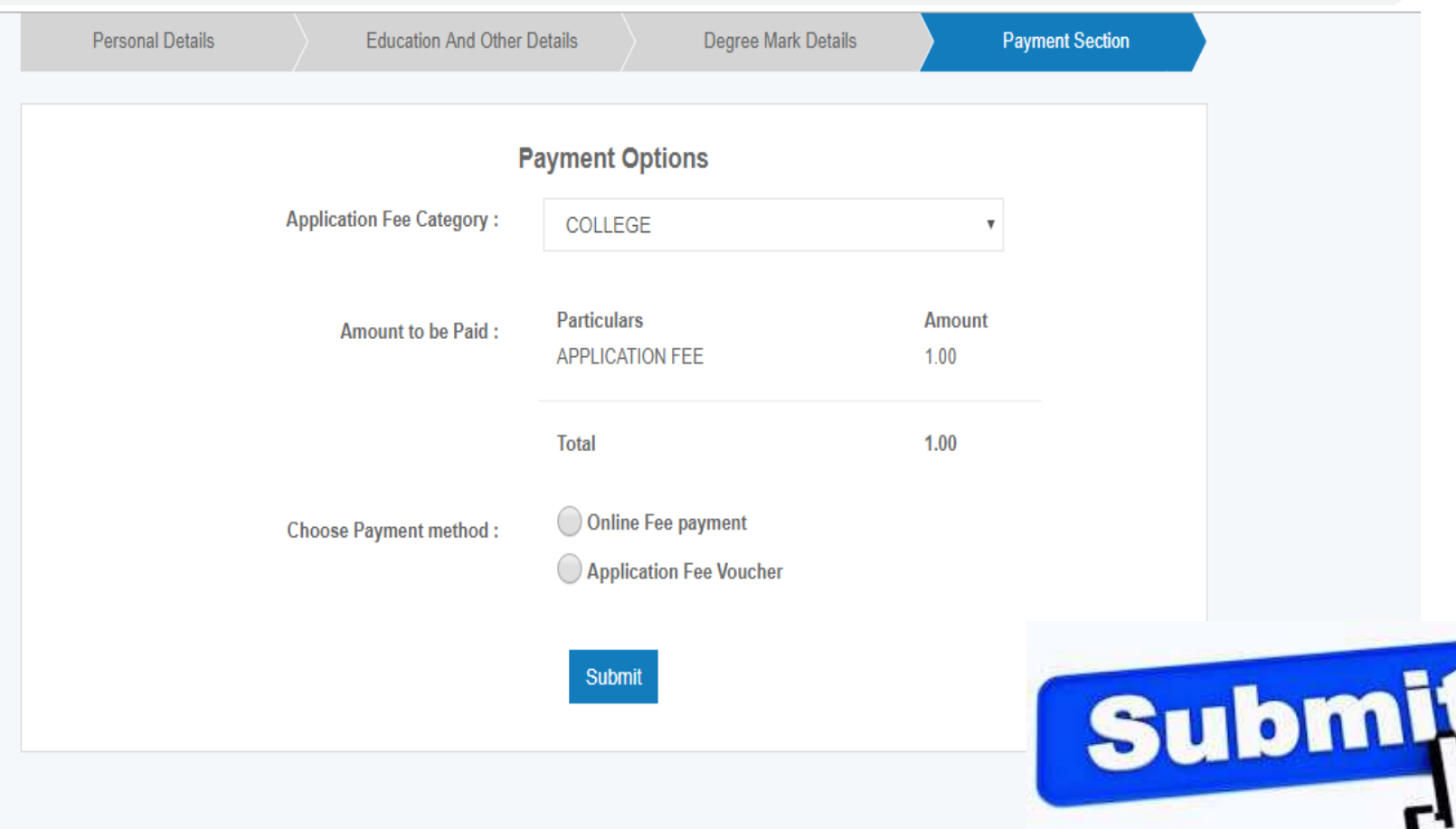

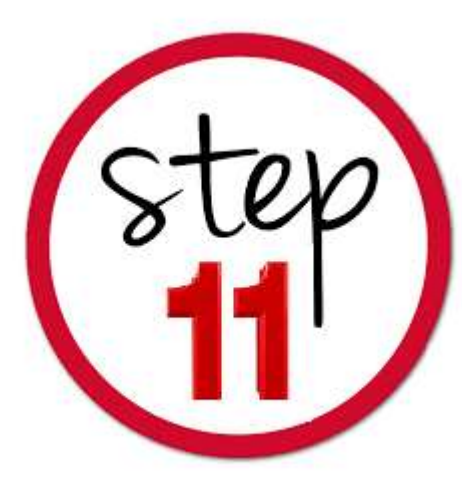

- **Steps to be followed for Online Fee Payment Debit/Credit Cards or Net Banking**
- 1. You will be re-directed to payment gateway site
- 2. Fill in the required details, choose the payment type / enter the details and press PAY.
- 3. On Successful completion you are redirected the college website. This page may take few seconds kindly wait)

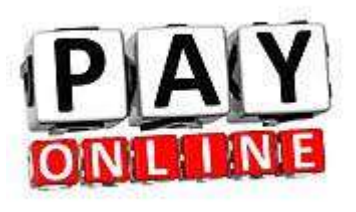

4. Note down the transaction ref no and press continueSt. Joseph's College Of Commerce (AUTONOMOUS)

> Thank You. Your payment status is 1. Your Transaction ID for this transaction is 201903919584776. We have received a payment of ₹1.00.

at 621% Welcourter Clinical

Continue

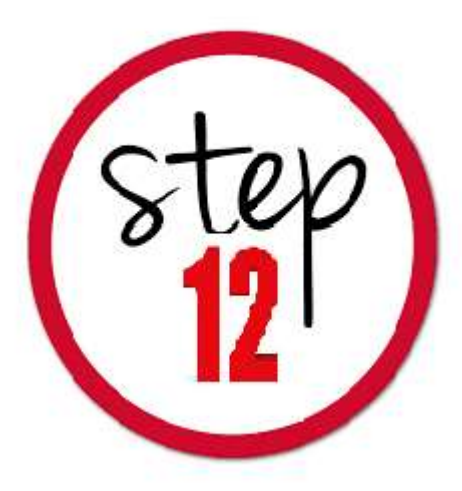

- Kindly proceed to the next screen and press submit .
- And note the Application Number displayed on the Screen.

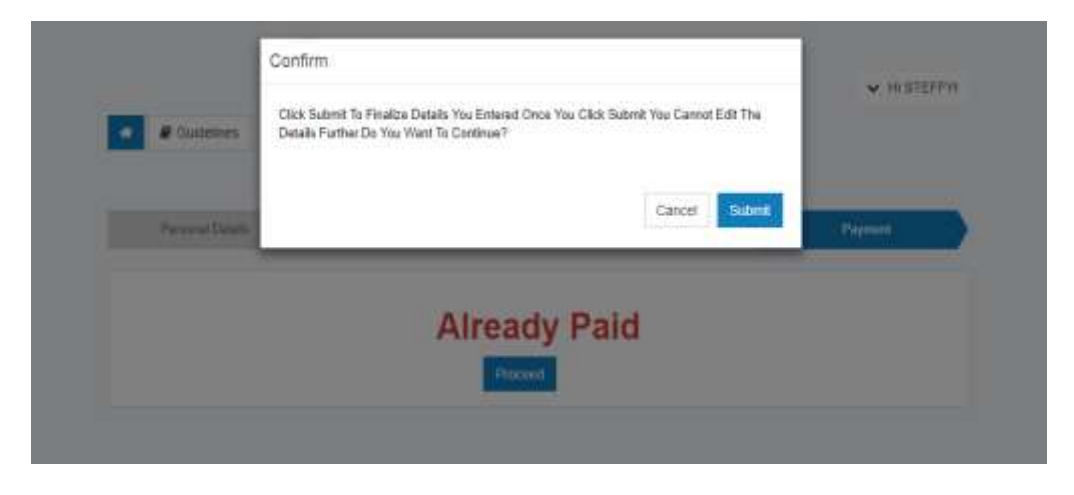

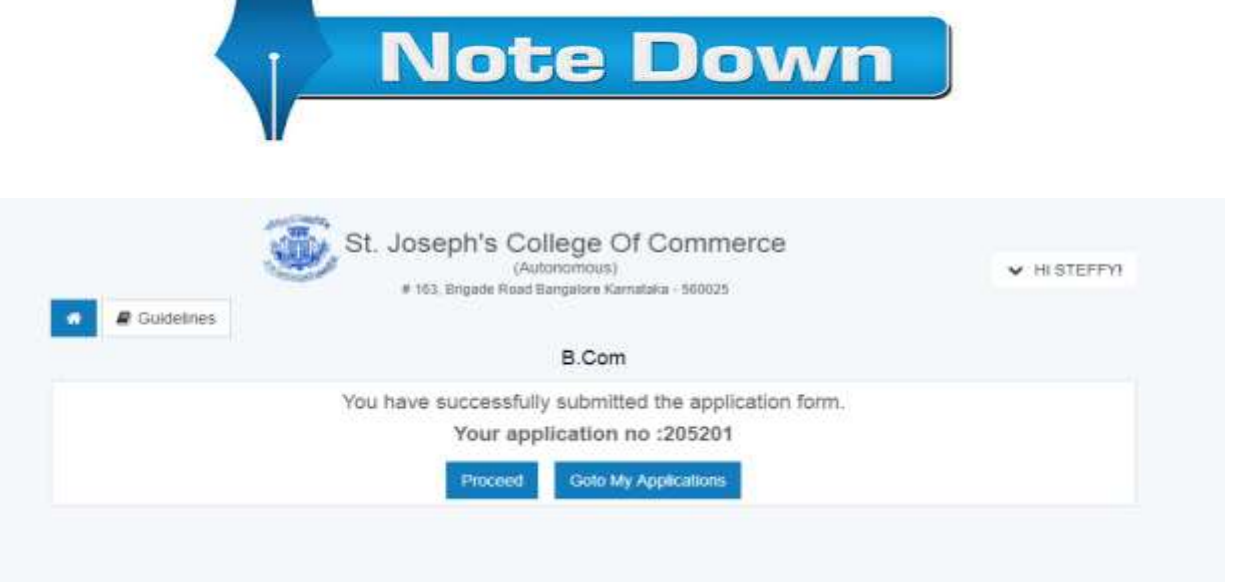

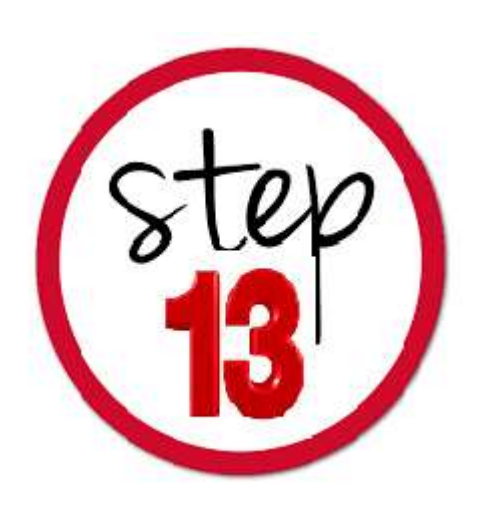

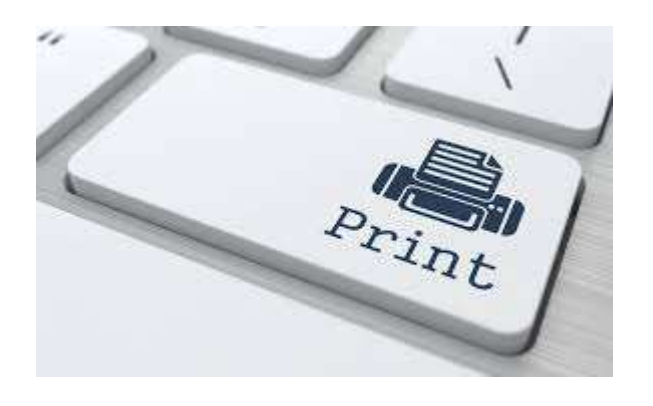

# **Print Application Screen**

- Click on proceed to view Applications and Status.
- Click on Details/Print to Print Applications.
- Kindly follow the guidelines from the college website on submission of Application

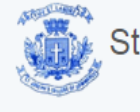

Home

**Apply Online** 

**My Applications** 

Joseph's College Of Commerce # 163, Brigade Road Bangalore Karnataka - 560025

V Hi STEFFY!

#### **MY APPLICATIONS**

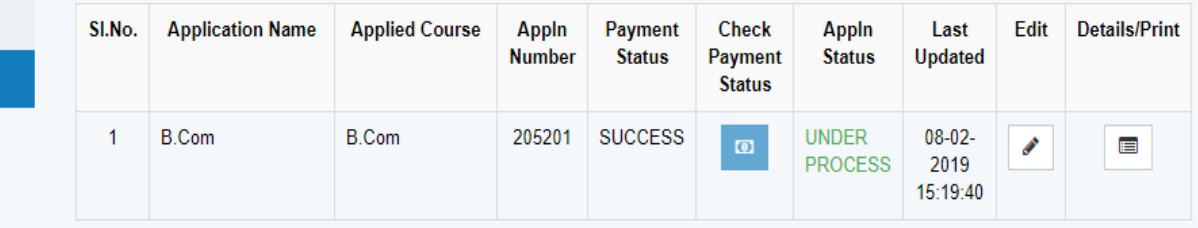

# Greetings !

### • **Disclaimer**

• The contents of this manual are Informatory in nature. Information is being made available purely as a measure of public facilitation. While every effort has been made to ensure that the information is accurate and up-to-date, SJCC, Bangalore does not hold itself liable for any consequences, legal or otherwise, arising out of use of any such information.

> All Rights Reserved copyright 2018 SJCC